# Konfigurieren von ASR9k TACACS mit dem Cisco Secure ACS 5.x-Server

## Inhalt

**Einführung Voraussetzungen** Anforderungen Verwendete Komponenten **Konfiguration** Vordefinierte Komponenten in IOS XR Vordefinierte Benutzergruppen Vordefinierte Aufgabengruppen Benutzerdefinierte Komponenten auf IOS XR Benutzerdefinierte Benutzergruppen Benutzerdefinierte Aufgabengruppen AAA-Konfiguration auf dem Router ACS-Serverkonfiguration Überprüfen **Operator** Betreiber mit AAA **Systemadministrator Stammsystem** Fehlerbehebung

# Einführung

Dieses Dokument beschreibt die Konfiguration des ASR Aggregation Services Routers (ASR) der Serie 9000 für die Authentifizierung und Autorisierung über TACACS+ mit dem Cisco Secure Access Control Server (ACS) 5.x-Server.

Dieses Beispiel zeigt die Implementierung des Verwaltungsmodells der aufgabenbasierten Autorisierung zur Kontrolle des Benutzerzugriffs im Cisco IOS XR-Softwaresystem. Die wichtigsten Aufgaben für die Implementierung der aufgabenbasierten Autorisierung umfassen die Konfiguration von Benutzergruppen und Aufgabengruppen. Benutzergruppen und Aufgabengruppen werden über den Befehlssatz der Cisco IOS XR-Software konfiguriert, der für AAA-Dienste (Authentication, Authorization and Accounting) verwendet wird. Authentifizierungsbefehle werden verwendet, um die Identität eines Benutzers oder Prinzipals zu überprüfen. Mithilfe von Autorisierungsbefehlen wird überprüft, ob einem authentifizierten Benutzer (oder Principal) die Berechtigung zur Ausführung einer bestimmten Aufgabe erteilt wird. Accounting-Befehle werden zur Protokollierung von Sitzungen und zum Erstellen eines Prüfpfads verwendet, indem bestimmte vom Benutzer oder vom System generierte Aktionen aufgezeichnet werden.

# Voraussetzungen

## Anforderungen

Cisco empfiehlt, über Kenntnisse in folgenden Bereichen zu verfügen:

- ASR 9000-Bereitstellung und Basiskonfiguration
- ACS 5.x Bereitstellung und Konfiguration
- TACACS+-Protokoll

### Verwendete Komponenten

Die Informationen in diesem Dokument basieren auf den folgenden Software- und Hardwareversionen:

- ASR 9000 mit Cisco IOS XR Software, Version 4.3.4
- Cisco Secure ACS 5.7

Die Informationen in diesem Dokument wurden von Geräten in einer bestimmten Laborumgebung erstellt. Alle in diesem Dokument verwendeten Geräte haben mit einer leeren (Standard- )Konfiguration begonnen. Wenn Ihr Netzwerk in Betrieb ist, stellen Sie sicher, dass Sie die potenziellen Auswirkungen von Konfigurationsänderungen verstehen.

# Konfiguration

## Vordefinierte Komponenten in IOS XR

In IOS XR gibt es vordefinierte Benutzergruppen und Aufgabengruppen. Der Administrator kann diese vordefinierten Gruppen verwenden oder benutzerdefinierte Gruppen gemäß den Anforderungen definieren.

### Vordefinierte Benutzergruppen

Diese Benutzergruppen sind in IOS XR vordefiniert:

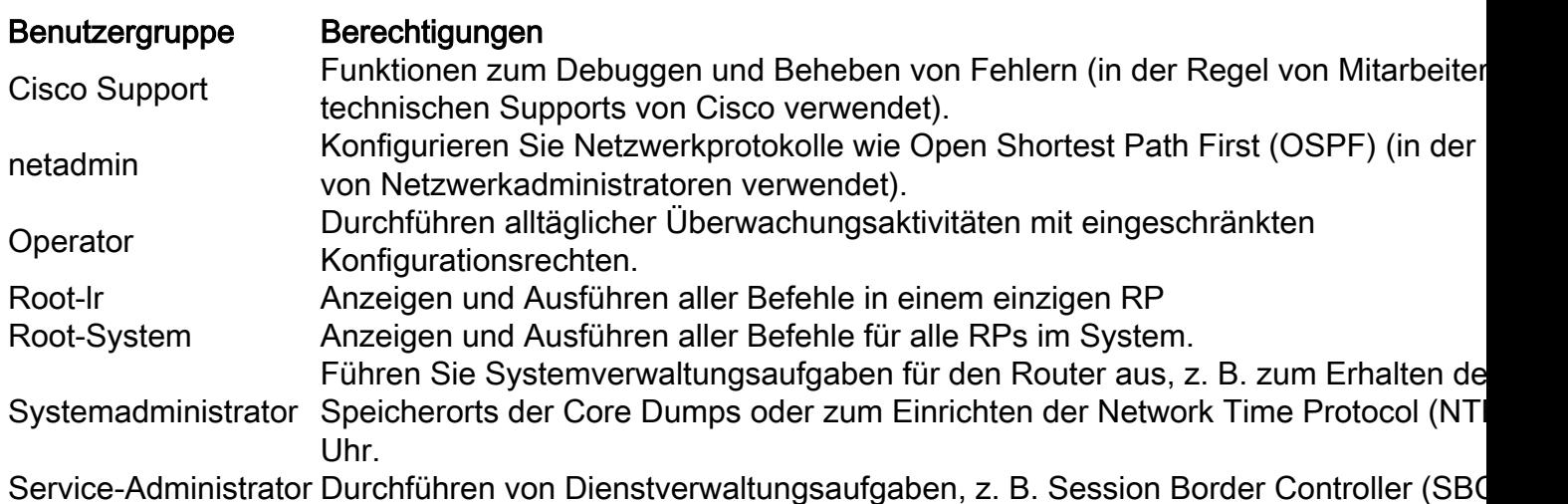

Die root-Benutzergruppe verfügt über eine vordefinierte Autorisierung. Das heißt, sie hat die volle Verantwortung für vom Benutzer verwaltete Root-System-Ressourcen und bestimmte Verantwortlichkeiten in anderen Diensten.

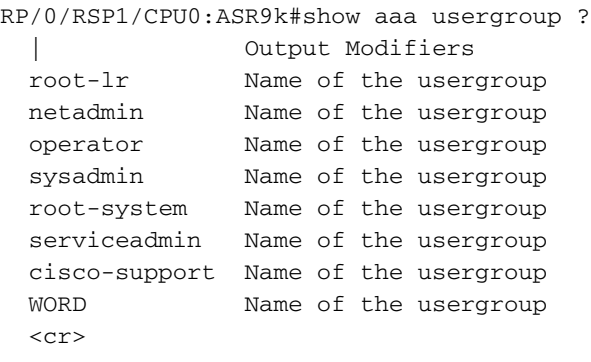

### Vordefinierte Aufgabengruppen

Diese vordefinierten Aufgabengruppen können von Administratoren in der Regel für die Erstkonfiguration verwendet werden:

- cisco-support: Aufgaben des Cisco Support-Personals
- netadmin: Netzwerkadministratoraufgaben
- Operator: Tagesaufgaben von Operatoren (zu Demonstrationszwecken)
- root-Ir: Administratoraufgaben für sichere Domänen-Router
- Root-System: Systemweite Administratoraufgaben
- sysadmin: Systemadministratoraufgaben
- ServiceAdmin: Service-Verwaltungsaufgaben, z. B. SBC

Mit diesem Befehl können Sie die vordefinierten Aufgabengruppen überprüfen:

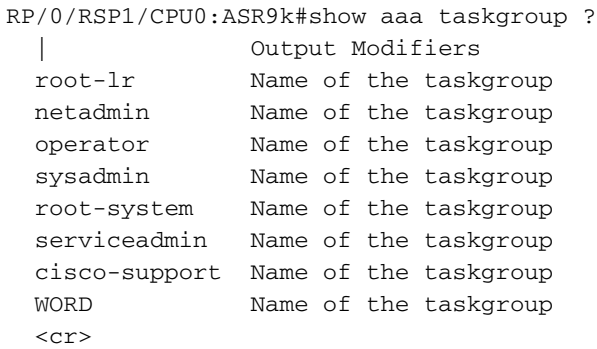

Mit diesem Befehl können Sie die unterstützten Aufgaben überprüfen:

#### RP/0/RSP1/CPU0:ASR9k#show aaa task supported

Nachfolgend finden Sie eine Liste der unterstützten Aufgaben:

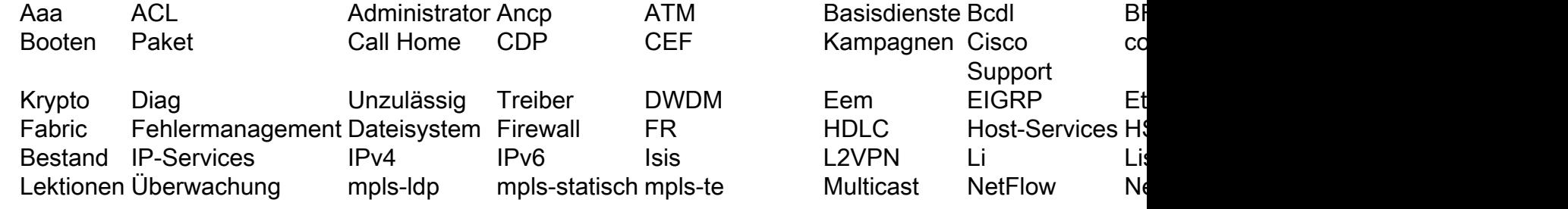

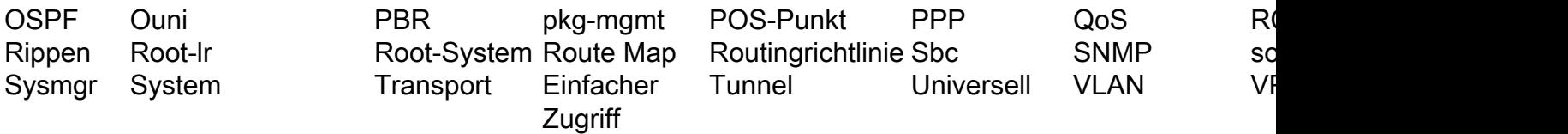

Jede der oben genannten Aufgaben kann mit einer dieser oder allen vier Berechtigungen erteilt werden.

Lesen Gibt eine Bezeichnung an, die nur eine Leseoperation zulässt.

Schreiben Gibt eine Bezeichnung an, die eine Änderungsoperation zulässt und implizit eine Leseoperation zulässt.

Ausführen Gibt eine Bezeichnung an, die eine Zugriffsoperation zulässt. z. B. Ping und Telnet.

Debuggen Gibt eine Bezeichnung an, die einen Debugvorgang zulässt.

### Benutzerdefinierte Komponenten auf IOS XR

#### Benutzerdefinierte Benutzergruppen

Der Administrator kann seine eigenen Benutzergruppen so konfigurieren, dass sie bestimmte Anforderungen erfüllen. Nachfolgend finden Sie das Konfigurationsbeispiel:

```
RP/0/RSP1/CPU0:ASR9k(config)#usergroup TAC-Defined
RP/0/RSP1/CPU0:ASR9k(config-ug)#taskgroup operator
RP/0/RSP1/CPU0:ASR9k(config-ug)#commit
```
#### Benutzerdefinierte Aufgabengruppen

Administratoren können eigene Aufgabengruppen konfigurieren, um bestimmte Anforderungen zu erfüllen. Nachfolgend finden Sie das Konfigurationsbeispiel:

```
RP/0/RSP1/CPU0:ASR9k(config)#taskgroup TAC-Defined-TASK
RP/0/RSP1/CPU0:ASR9k(config-tg)#task ?
   debug Specify a debug-type task ID
   execute Specify a execute-type task ID
   read Specify a read-type task ID
   write Specify a read-write-type task ID
RP/0/RSP1/CPU0:ASR9k(config-tg)#task read aaa
RP/0/RSP1/CPU0:ASR9k(config-tg)#task write aaa
RP/0/RSP1/CPU0:ASR9k(config-tg)#task execute aaa
RP/0/RSP1/CPU0:ASR9k(config-tg)#task debug aaa
RP/0/RSP1/CPU0:ASR9k(config-tg)#task read acl
RP/0/RSP1/CPU0:ASR9k(config-tg)#task write acl
RP/0/RSP1/CPU0:ASR9k(config-tg)#task execute acl
RP/0/RSP1/CPU0:ASR9k(config-tg)#commit
RP/0/RSP1/CPU0:ASR9k#show aaa taskgroup TAC-Defined-TASK
Task group 'TAC-Defined-TASK'
Task IDs included directly by this group:
Task: aaa : READ WRITE EXECUTE DEBUG
Task: \begin{array}{ccc} \text{Task:} & \text{ack} & \text{.} & \text{.} & \text{Task group 'TAC-Defined-TASK' has the following combined set
   of task IDs (including all inherited groups):
```
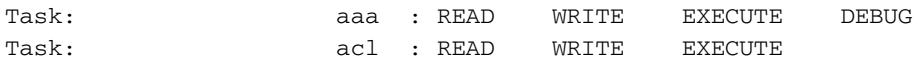

Wenn Sie nicht sicher sind, wie Sie die für einen bestimmten Befehl benötigte Aufgabengruppe und Berechtigung finden, können Sie den Befehl description verwenden, um ihn zu finden. Hier ein Beispiel:

Beispiel 1:

RP/0/RSP1/CPU0:ASR9k#describe show aaa usergroup Package: ..... User needs ALL of the following taskids: aaa (READ) RP/0/RSP1/CPU0:ASR9k#

Damit ein Benutzer den Befehl show aaa usergroup ausführen kann, muss diese Zeile in der Aufgabengruppe zugelassen werden:

#### Aufgabenlesen aaa

Beispiel 2:

```
RP/0/RSP1/CPU0:ASR9k(config)#describe aaa authentication login default group tacacs+
Package:
.....
User needs ALL of the following taskids:
aaa (READ WRITE)
```
RP/0/RSP1/CPU0:ASR9k(config)#

Damit ein Benutzer den Befehl aaa authentication login default group tacacs+ aus dem Konfigurationsmodus ausführen kann, muss diese Zeile in der Aufgabengruppe zugelassen werden:

#### Aufgabe lesen Schreiben aaa

Sie können die Benutzergruppe definieren, die mehrere Aufgabengruppen importieren kann. Nachfolgend finden Sie das Konfigurationsbeispiel:

```
RP/0/RSP1/CPU0:ASR9k#show aaa usergroup TAC-Defined
Tue Feb 16 00:50:56.799 UTC
User group 'TAC-Defined'
  Inherits from task group 'operator'
User group 'TAC-Defined' has the following combined set
  of task IDs (including all inherited groups):
Task: basic-services : READ WRITE EXECUTE DEBUG
Task: cdp : READ
Task: diag : READ
Task: ext-access : READ EXECUTE
Task: logging : READ
```

```
RP/0/RSP1/CPU0:ASR9k(config)#usergroup TAC-Defined
RP/0/RSP1/CPU0:ASR9k(config-ug)#taskgroup TAC-Defined-TASK
RP/0/RSP1/CPU0:ASR9k(config-ug)#commit
RP/0/RSP1/CPU0:ASR9k#show aaa usergroup TAC-Defined
Tue Feb 16 00:51:31.494 UTC
User group 'TAC-Defined'
   Inherits from task group 'operator'
  Inherits from task group 'TAC-Defined-TASK'
User group 'TAC-Defined' has the following combined set
  of task IDs (including all inherited groups):
Task: aaa : READ WRITE EXECUTE DEBUG
Task: \begin{array}{ccc} \text{7a} & \text{7b} \\ \text{7b} & \text{7c} \end{array} acl : READ WRITE EXECUTE
Task: basic-services : READ WRITE EXECUTE DEBUG
Task: cdp : READ
Task: diag : READ
Task: ext-access : READ EXECUTE
Task: logging : READ
```
## AAA-Konfiguration auf dem Router

Definieren eines TACACS-Servers auf dem Router:

Hier definieren Sie die ACS-Server-IP-Adresse als takacs-Server mit der zentralen Cisco

```
RP/0/RSP1/CPU0:ASR9k(config)#tacacs-server host 10.106.73.233 port 49
RP/0/RSP1/CPU0:ASR9k(config-tacacs-host)#key 0 cisco
RP/0/RSP1/CPU0:ASR9k(config-tacacs-host)#commit
!
tacacs-server host 10.106.73.233 port 49
key 7 14141B180F0B
!
Verweisen Sie die Authentifizierung und Autorisierung auf den externen TACACS-Server.
```
#aaa authentication login default group tacacs+ local #aaa authorization exec default group tacacs+ local Befehlsautorisierung (optional):

#aaa authorization commands default group tacacs+

Zeigen Sie die Accounting auf externen Server (optional).

#aaa accounting commands default start-stop group tacacs+ #aaa accounting update newinfo

## ACS-Serverkonfiguration

Schritt 1: Um die Router-IP in der Liste der AAA-Clients auf dem ACS-Server zu definieren, navigieren Sie zu Network Resources > Network Devices and AAA Clients (Netzwerkressourcen > Netzwerkgeräte und AAA-Clients, wie im Bild gezeigt. In diesem Beispiel definieren Sie cisco als Shared Secret (Shared Secret), wie im ASR konfiguriert.

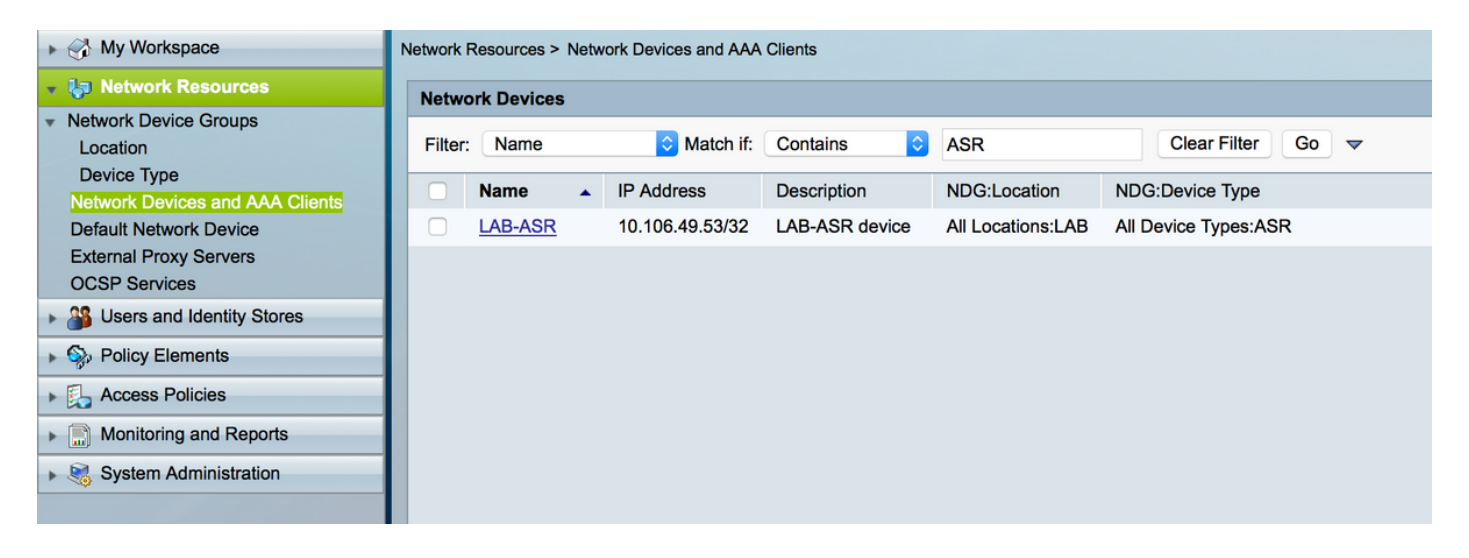

Schritt 2: Definieren Sie die Benutzergruppen gemäß Ihren Anforderungen. Im Beispiel, wie in diesem Bild gezeigt, verwenden Sie vier Gruppen.

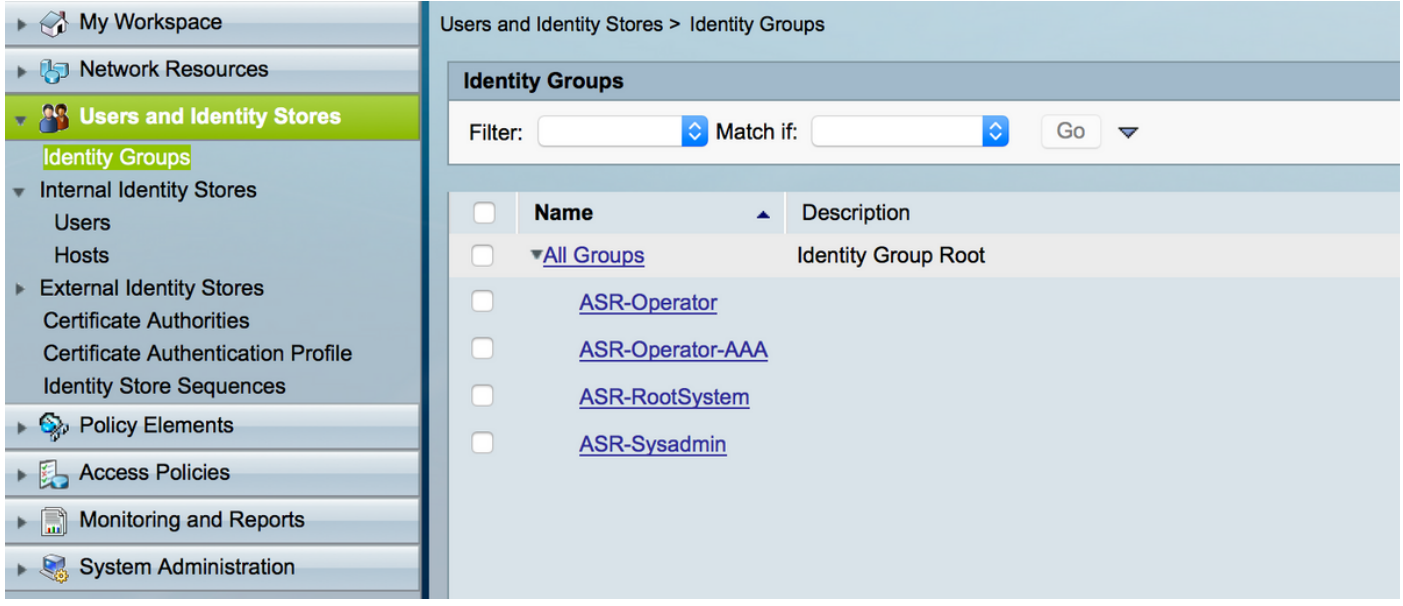

Schritt 3: Erstellen Sie, wie im Bild gezeigt, die Benutzer, und ordnen Sie sie der jeweiligen oben erstellten Benutzergruppe zu.

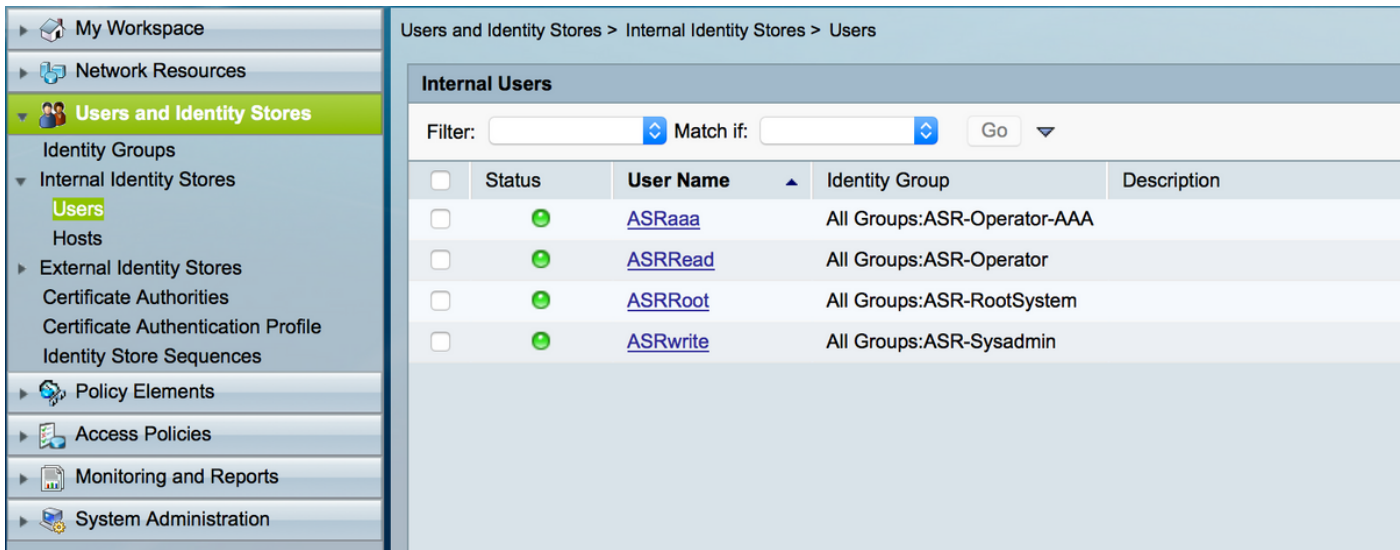

Hinweis: In diesem Beispiel werden die internen ACS-Benutzer für die Authentifizierung

verwendet. Wenn Sie die in den externen Identitätsspeichern erstellten Benutzer verwenden möchten, können Sie diese auch verwenden. In diesem Beispiel werden die externen Identitätsquellenbenutzer nicht abgedeckt. .

Schritt 4: Definieren Sie das Shell-Profil, das Sie für die jeweiligen Benutzer verschieben möchten.

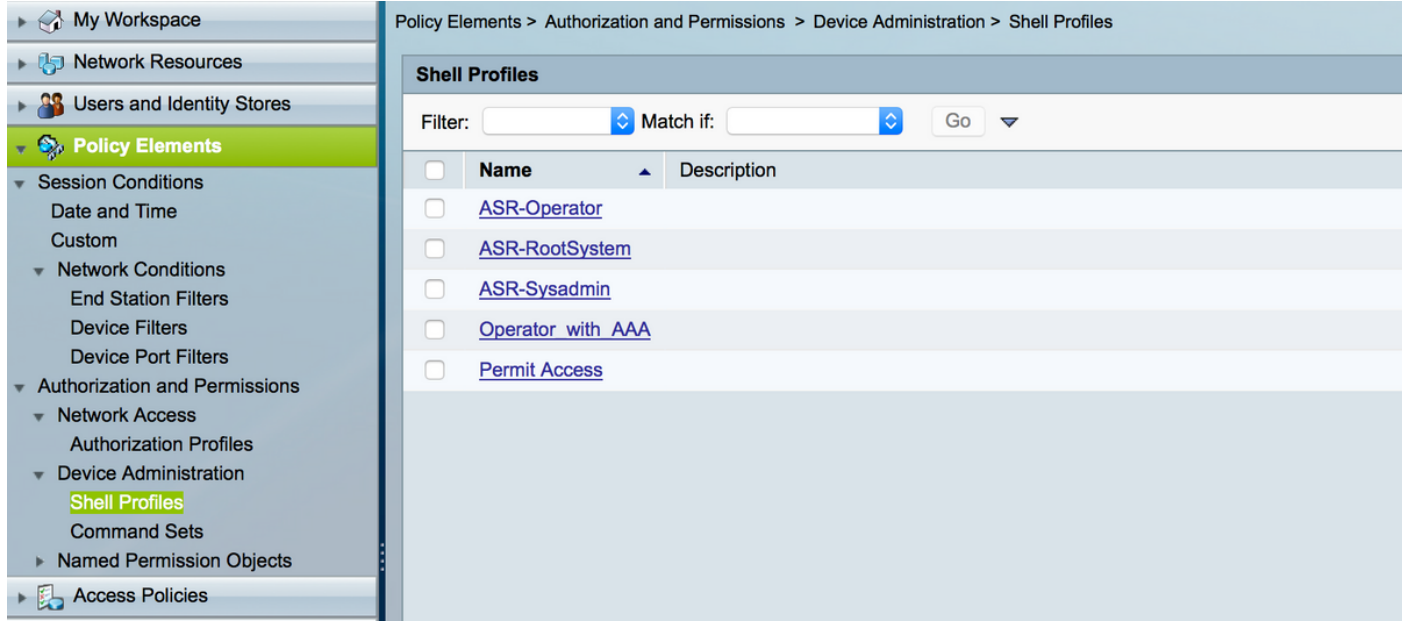

Im bereits erstellten Shell-Profil konfigurieren Sie, die entsprechenden Aufgabengruppen wie im Bild gezeigt zu verschieben.

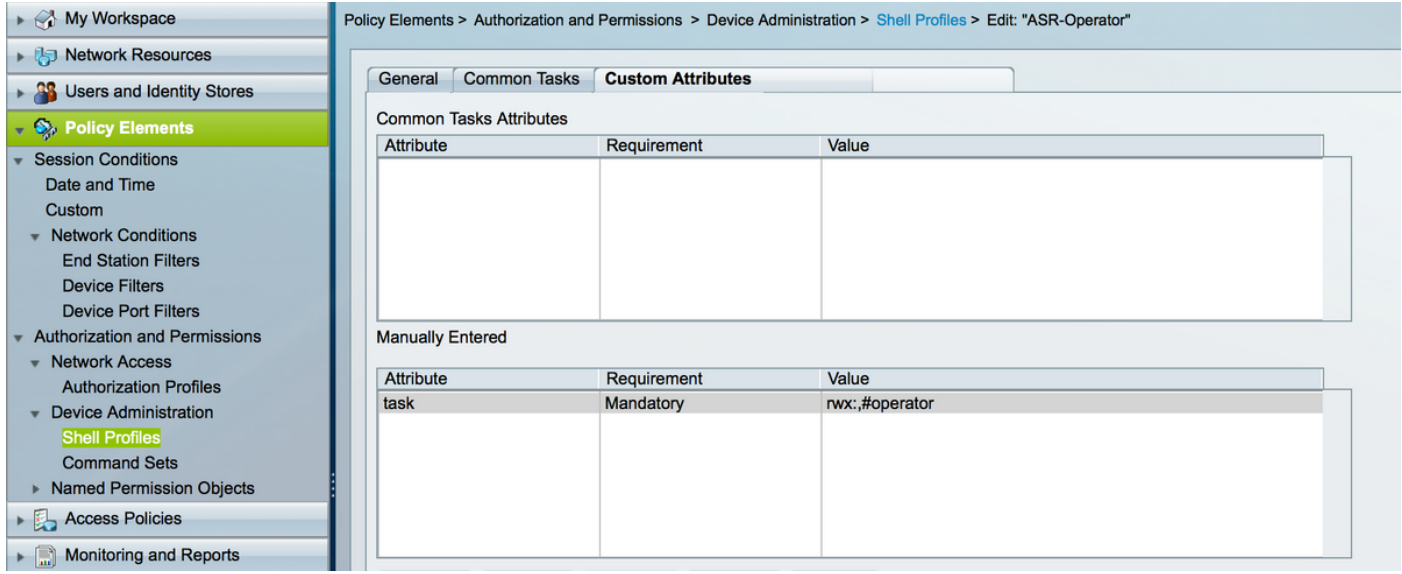

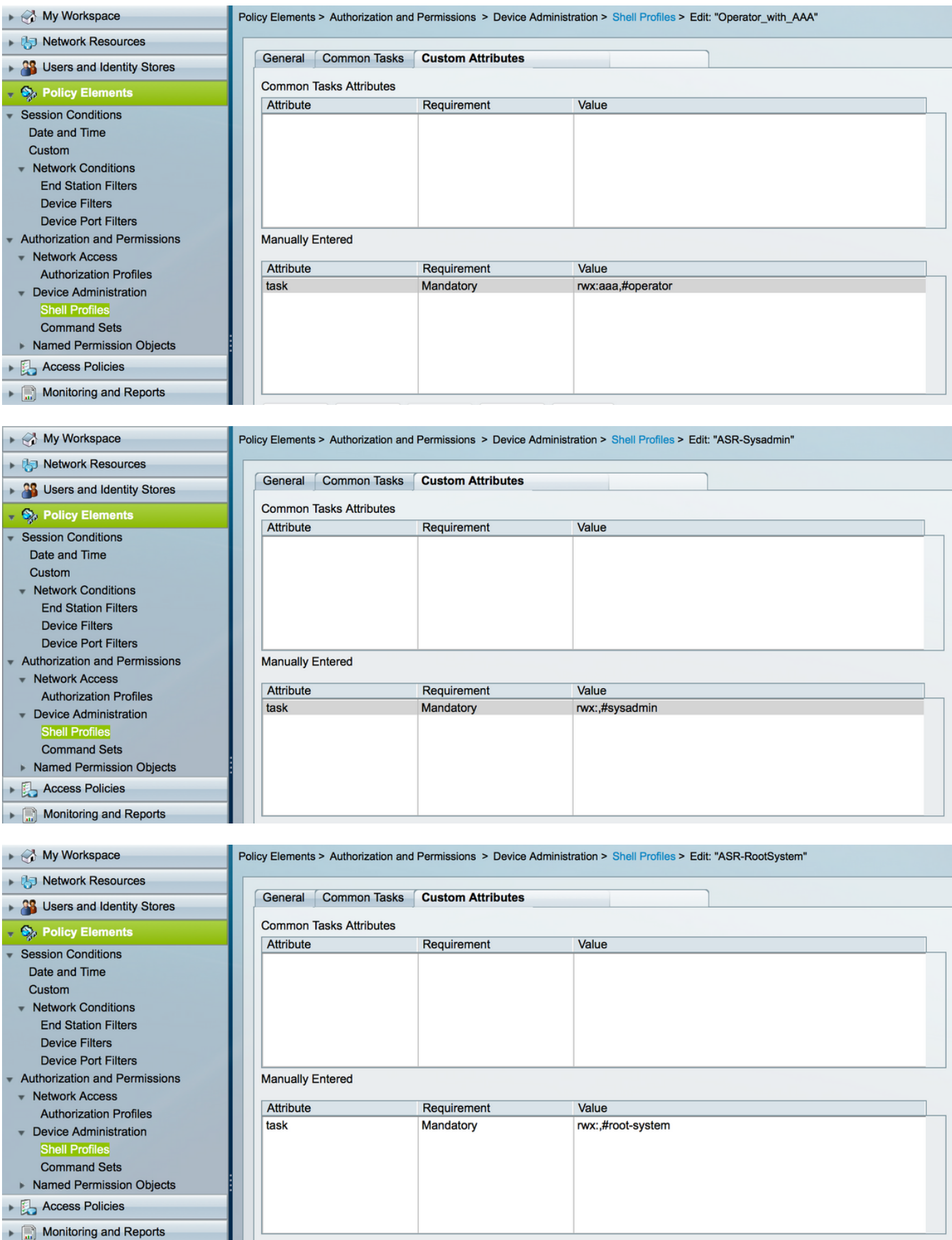

Schritt 5: Definieren Sie die Zugriffsrichtlinie. Die Authentifizierung erfolgt gegen die internen Benutzer.

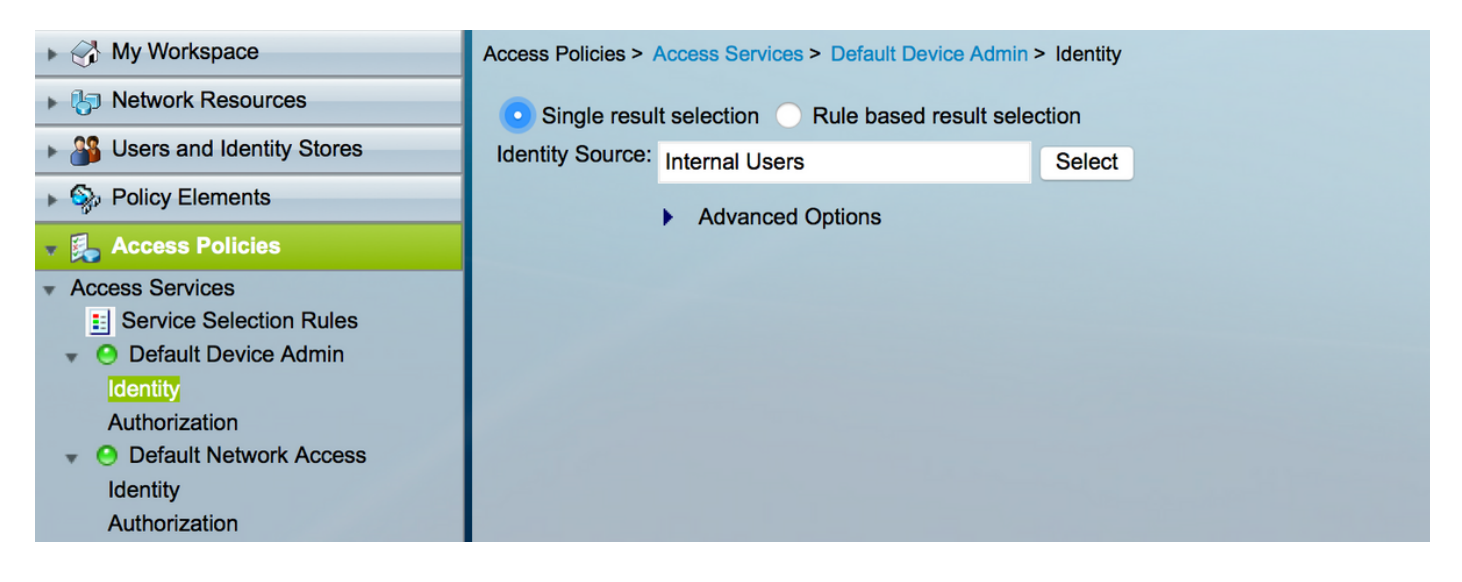

Schritt 6: Konfigurieren Sie die Autorisierung anhand der Anforderung mithilfe der zuvor erstellten Benutzeridentitätsgruppen, und ordnen Sie die entsprechenden Shell-Profile zu, wie im Bild gezeigt.

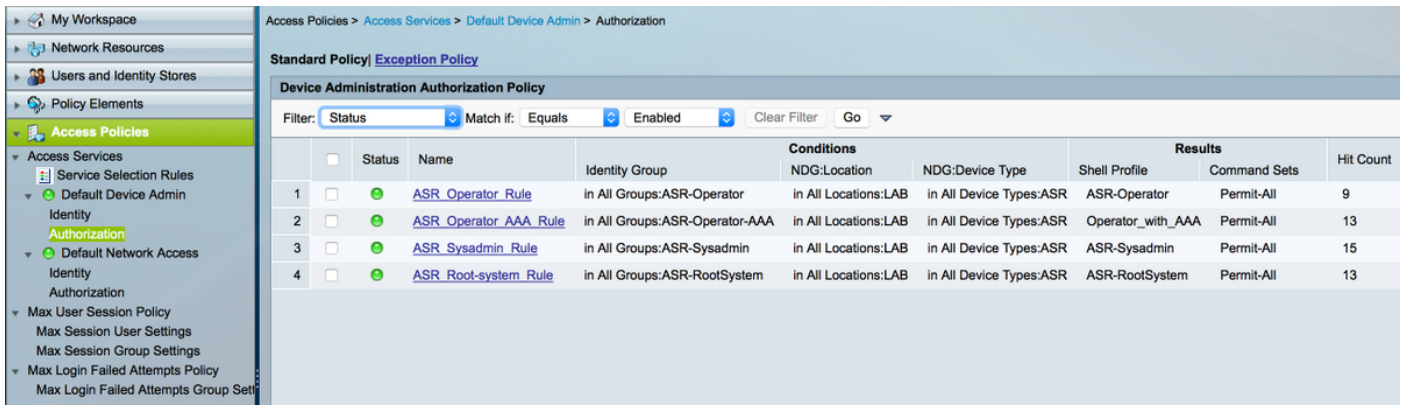

# Überprüfen

## **Operator**

Für die Anmeldung wird Benutzername asrread verwendet. Dies sind die Überprüfungsbefehle.

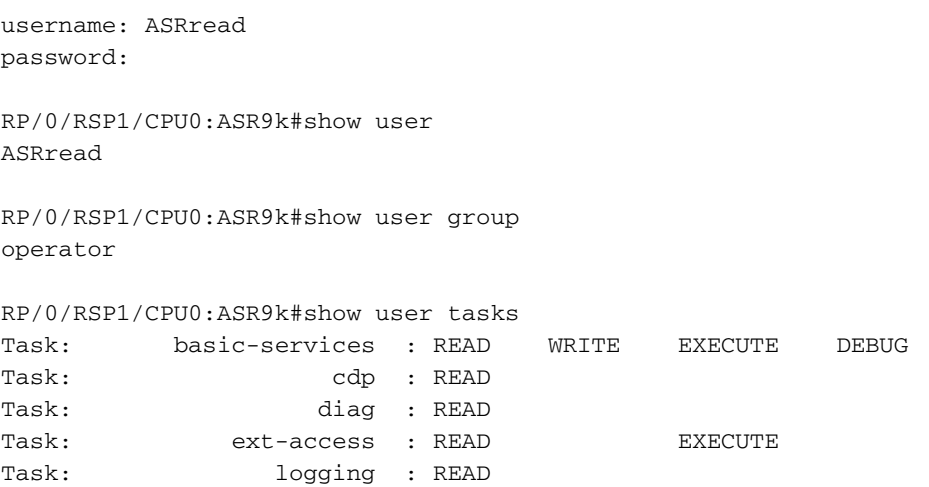

### Betreiber mit AAA

Für die Anmeldung wird Benutzername asraaa verwendet. Dies sind die Überprüfungsbefehle.

Hinweis: asraaa ist die Operatoraufgabe, die vom TACACS-Server zusammen mit den Berechtigungen zum Lesen und Ausführen von Aufgaben übertragen wird.

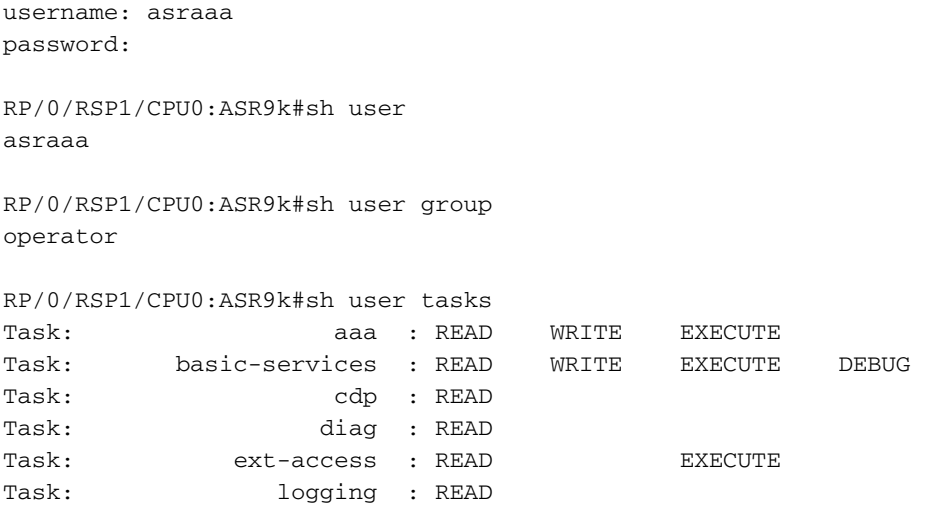

### **Systemadministrator**

Um sich anzumelden, wird Benutzername ASR verwendet. Dies sind die Überprüfungsbefehle.

```
username: asrwrite
password:
RP/0/RSP1/CPU0:ASR9k#sh user
asrwrite
RP/0/RSP1/CPU0:ASR9k#sh user group
sysadmin
RP/0/RSP1/CPU0:ASR9k#sh user tasks
Task: aaa : READ
Task: \begin{array}{ccc} \text{ack}: & \text{READ} & \text{WRITE} & \text{EXECUTE} & \text{DEBUG} \end{array}Task: admin : READ
Task: ancp : READ
Task: \qquad \qquad \text{atm} : READ
Task: basic-services : READ WRITE EXECUTE DEBUG
Task: bcdl : READ
Task: bfd : READ
Task: bgp : READ
Task: boot : READ WRITE EXECUTE DEBUG
Task: bundle : READ<br>Task: call-home : READ
            Task: call-home : READ
Task: cdp : READ WRITE EXECUTE DEBUG
Task: \operatorname{cef} : READ
Task: cgn : READ
Task: config-mgmt : READ WRITE EXECUTE DEBUG
Task: config-services : READ WRITE EXECUTE DEBUG
Task: crypto : READ WRITE EXECUTE DEBUG
Task: diag : READ WRITE EXECUTE DEBUG
Task: drivers : READ
Task: dwdm : READ
```

```
eem : READ WRITE EXECUTE DEBUG
Task: eem : READ<br>Task: eigrp : READ
Task: ethernet-services : READ
--More--
(output omitted )
```
### **Stammsystem**

Für die Anmeldung wird Benutzername asrroot verwendet. Dies sind die Überprüfungsbefehle.

username: asrroot password:

RP/0/RSP1/CPU0:ASR9k#show user asrroot

RP/0/RSP1/CPU0:ASR9k#show user group root-system

```
RP/0/RSP1/CPU0:ios#show user tasks
```
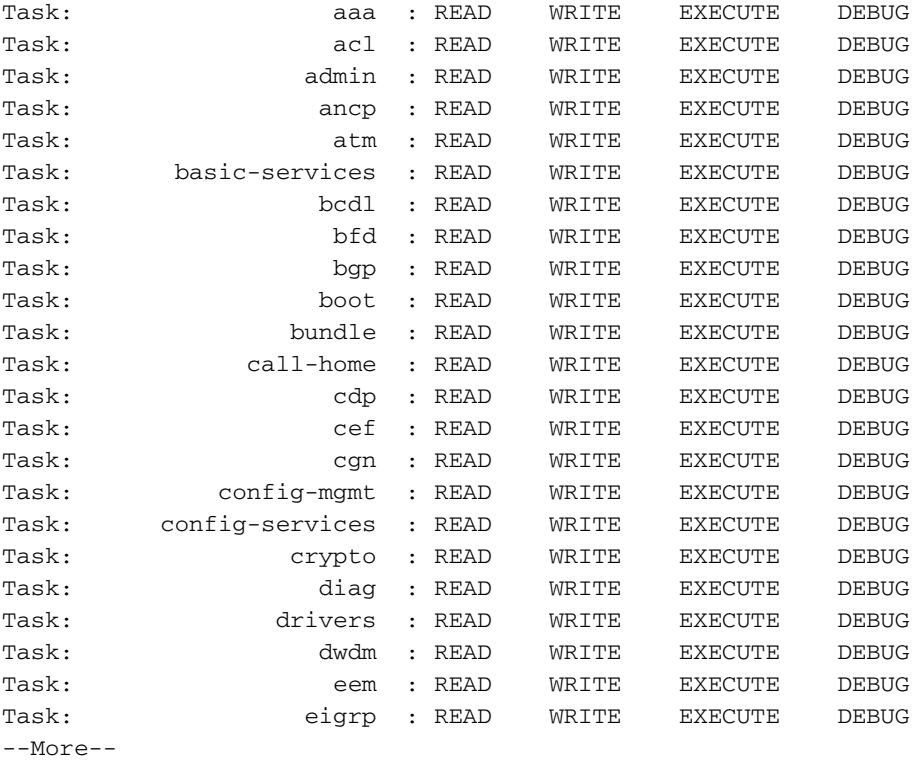

(output omitted )

## Fehlerbehebung

Sie können den ACS-Bericht auf der Seite Überwachung und Reporting überprüfen. Wie im Bild gezeigt, können Sie auf die Lupe klicken, um den detaillierten Bericht anzuzeigen.

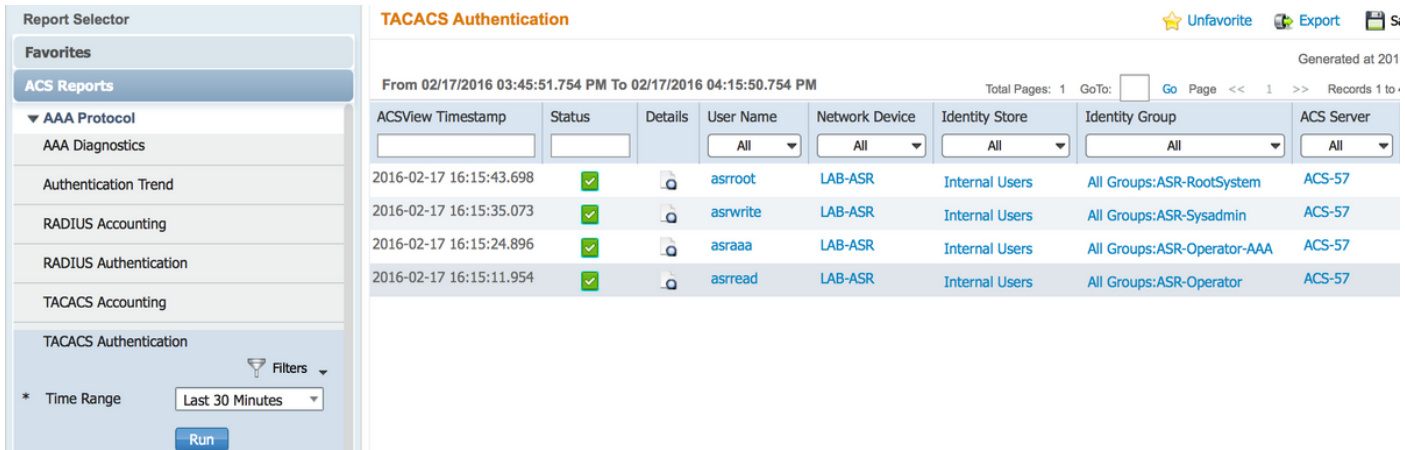

Hier einige hilfreiche Befehle zur Fehlerbehebung bei ASR:

- Benutzer anzeigen
- Benutzergruppe anzeigen
- Benutzeraufgaben anzeigen
- Benutzer anzeigen